## **DESIGNATION** DIGS14 24 **03 2003 SIEMENS Deutsch English**

## **Aktuell**

### Neue Geräte

Seit wenigen Wochen sind unsere Parallelschaltgeräte 7VE61 und 7VE63 verfügbar. Hierbei handelt es sich um multifunktionale Kompaktgeräte, die zum Parallelschalten von Netzen und Generatoren eingesetzt werden. Ihre technische Ausführung gewährleistet eine hohe Sicherheit beim Parallelschalten. Das wird durch die 1 1/2-kanalige bzw. zweikanalige Messtechnik und Hardwareausführung erreicht. Zusätzlich wirken unterstützend zahlreiche Überwachungsverfahren. Die Geräte erkennen automatisch die Betriebsbedingungen und reagieren darauf einstellabhängig. Bei der Betriebsart "Schalten synchroner Netze" wird die Frequenzdifferenz mit hoher Genauigkeit bestimmt. Ist die Frequenzdifferenz für eine längere Zeit nahe Null, so handelt es sich um synchrone Netze, für die ein größerer Einschaltwinkel zugelassen werden kann. Liegen "asynchrone Bedingun-

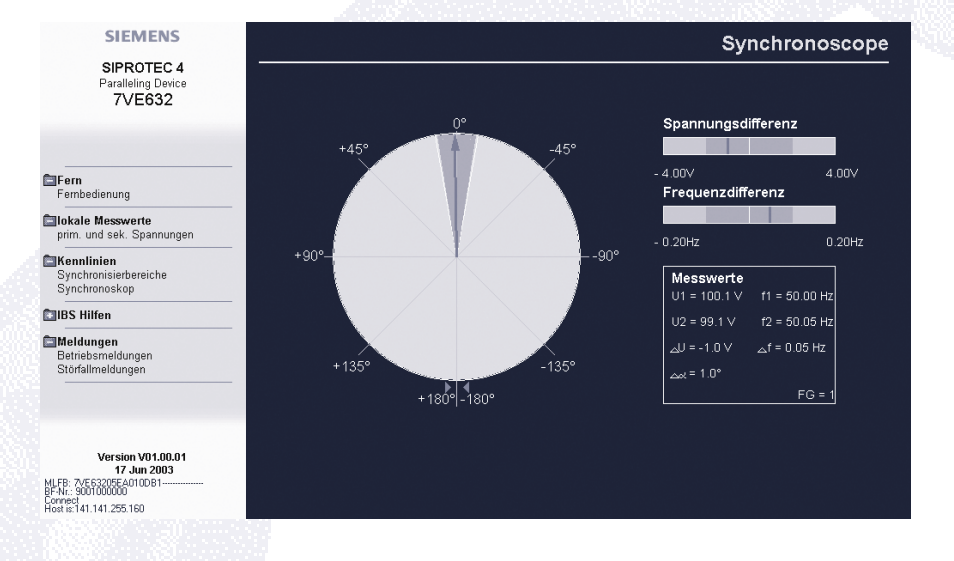

gen" wie beim Synchronisieren von Generatoren vor, so wird die Drehzahl automatisch an die Netzfrequenz und die Generatorspannung an die Netzspannung herangeführt und unter Berücksichtigung der Leistungsschaltereinschaltzeit im Synchronpunkt zugeschaltet.

Als Mitglieder der Familie SIPROTEC 4 sind die Geräte selbstverständlich mit DIGSI 4 bedienbar, insbesondere auch programmierbar. Zusätzlich können Sie die wichtigen Daten auch ohne DIGSI nur mit einem Web Browser ansehen, wie z.B. im Synchronoscope, das wertvolle Hilfe bei einer Inbetriebsetzung leistet.

### Lernen ist das halbe Leben

Schon seit einigen Jahren wird im Training Center Nürnberg ein mehrtägiger Kurs für DIGSI 4 angeboten, in dem die Teilnehmer alle DIGSI 4- Module wie z.B. den CFC-Logikeditor, den Displayeditor oder die neuartige Rangiermatrix kennen lernen und allgemeine Kenntnisse zum Einstellen, Verwalten und Bedienen von SIPRO-TEC 4-Geräten vermittelt bekommen.

Dieser Kurs ist bis heute der meistbesuchte Kurs des Training Center, das Schulungen für den gesamten Bereich der Energieübertragung und –verteilung anbietet. Doch häufig fragen die Teilnehmer nach weiterführenden Kursen, in denen das Grundwissen praxistypisch eingesetzt werden kann. Diesem Wunsch folgend haben Markus Biller, Leiter des Power Training Center, und Marko Zaherdoust, Fachberatung SIPROTEC 4, einen Aufbaukurs entworfen, tatkräftig unterstützt von Kollegen des Schaltanlagenwerks Frankfurt, die ihre ganze Anwendungserfahrung eingebracht haben.

Haben Sie bereits früher am Grundkurs DIGSI teilgenommen, können Sie nun in 2 Tagen eine Schaltanlage konfigurieren und diese unter Laborbedingungen testen. Schwerpunktmäßig realisieren Sie feldübergreifende

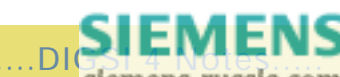

Verriegelungen über Einkopplungen, projektieren Trafo- und Motorfelder, gestalten mehrseitige Gerätedisplays und programmieren feldbezogene Schaltfolgen mit den hierfür neu eingeführten CFC-Bausteinen.

### **DIGSI 4 Aufbaukurs (deutsch)**

Nächste Termine: 11./12.03.2004, 22./23.04.2004, 27./28.05.2004. MLFB: 9CA4030-0HD00-0BD5. Weitere Einzelheiten zu dem neuen DIGSI 4 Aufbaukurs erhalten Sie im Internet unter www.ptd-training.com.

**Markus Biller (li.), Markus Zaherdoust bei der abschließenden Prüfung des neuen Kurses.**

### SIPROTEC 4 you – ein neuer multimedialer Wurf von DocuConcepts

Dieser Ausgabe liegt die neue Multimedia-CD, SIPROTEC 4 you" bei. Diese CD präsentiert unsere SIPRO-TEC 4-Familie unter verschiedenen Gesichtspunkten: so werden Applikationen beschrieben, mit denen der Einsatz der Geräte deutlich wird, dann natürlich die Geräte selbst (mit ergänzender Zugriffsmöglichkeit auf Katalogblätter) sowie die für alle Geräte geltenden Leistungsmerkmale. Alle Zusammenhänge werden mit Animationen dargestellt und von einem Kommentarsprecher in englischer Sprache erklärt. Das Ganze ist begleitet von Musik, die speziell für SIPROTEC 4 komponiert und produziert wurde.

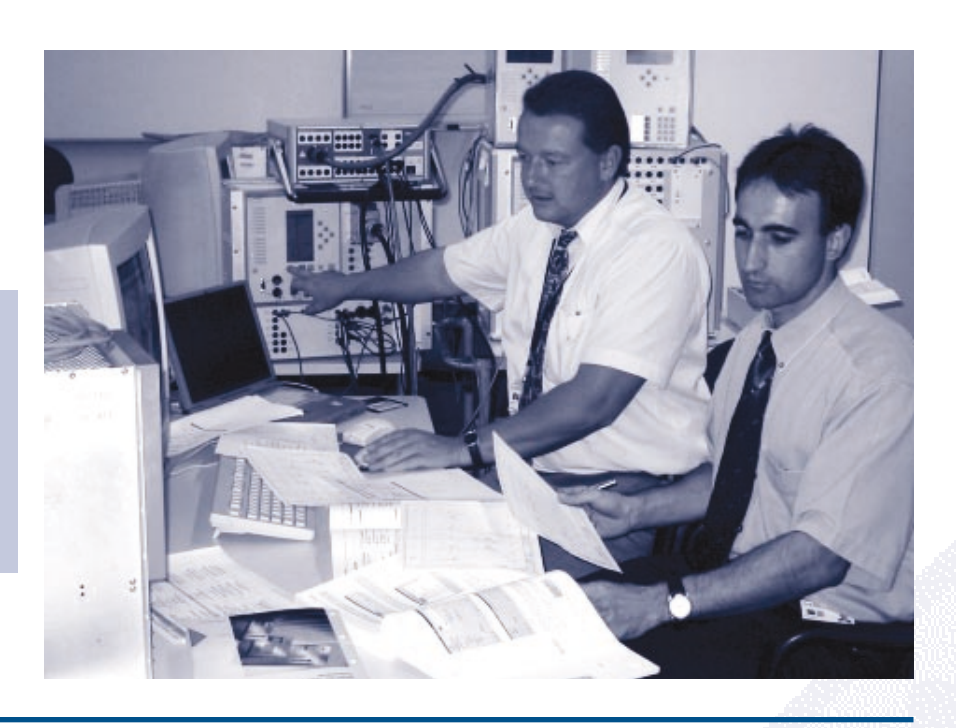

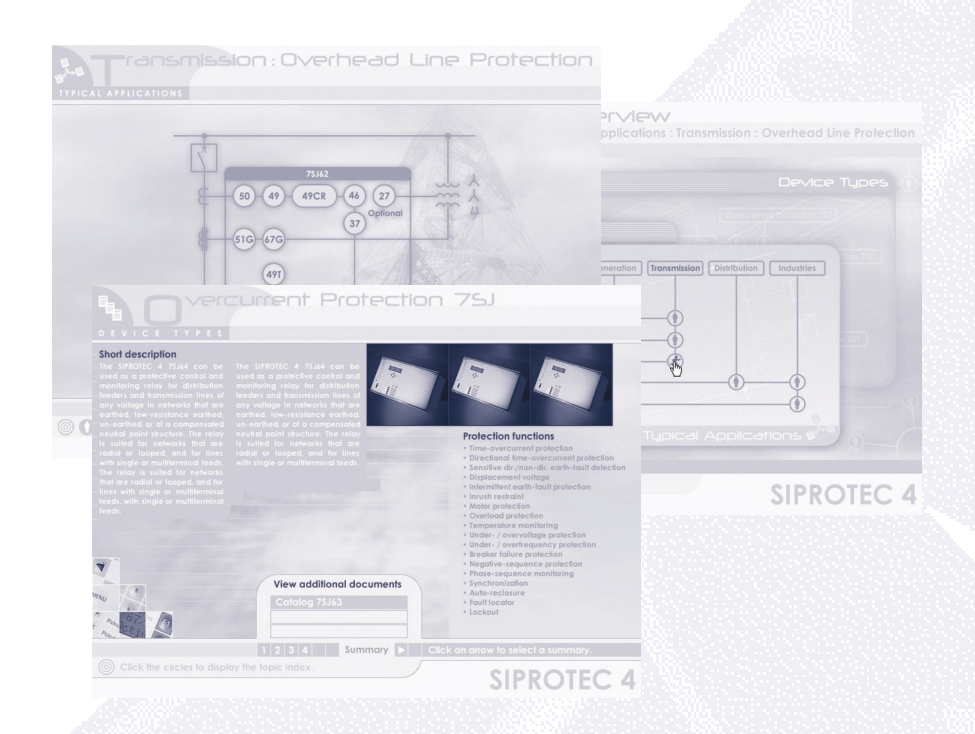

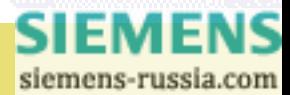

### **Vorgestellt**

### DocuConcepts oder wer die schönen CDs macht

Urheber unserer neuesten multimedialen Produktion ist die in Süddeutschland ansässige Firma DocuConcepts. Inhaber Gerald Gutwin hat sich unseren Fragen gestellt:

*Herr Gutwin, dies ist nun schon die dritte CD-Produktion Ihrer Agentur im Umfeld der Produkte SIPROTEC/DIGSI ...*

… und weitere sind schon in Vorbereitung. Aber wir sollten den Begriff 'Agentur' vermeiden, das erinnert doch zu sehr an Werbung. Unser Schwerpunkt liegt eindeutig auf der verständlichen Darstellung technischer Inhalte, auch solcher, vor denen Werbeagenturen in den meisten Fällen wohl zurückschrecken. Dabei sind wir sicherlich nicht minder kreativ, was die Umsetzung betrifft. Unser Namenszusatz heißt in konsequenter Weise auch, creative technical publishing'.

### *Der Name DocuConcepts ist dann wohl auch Programm?*

Ja, tatsächlich. Denn am Anfang eines jeden Projekts steht zunächst das Konzept. Es bestimmt die Ziele und Inhalte und dann die visuelle Erscheinung. Hier ist der Kunde natürlich in besonderem Maße involviert: Wo sieht er seine Zielgruppe und welche Features grenzen sein Produkt von dem der Konkurrenz positiv ab.

### *Und dann geht´s ans Design?*

Noch nicht. Zwar berücksichtigen wir bei der Konzepterstellung immer, ob sich die gewünschten Inhalte auch ansprechend visuell umsetzen lassen. Doch bevor das Screendesign so richtig beginnt, wird die Gliederung des Inhalts fixiert, werden die Sprechertexte formuliert und erste Animationsideen zugeordnet.

*Das klingt, als kämen Sie aus der Filmbranche ...*

Nicht ganz. Ich habe einen Abschluss als Diplomingenieur für Elektrotechnik. Deshalb liegen mir natürlich besonders technische Themen. Aber tatsächlich hat die Entstehung eines Filmes viel gemein mit der Produktion einer Multimediale-CD. So halten wir die Sprechertexte und Basisanimationen in einem Drehbuch fest, das der Kunde gegenliest. Ist er einverstanden, geht es an das Screendesign. Dabei werden sämtliche grafischen Elemente, sozusagen die Schauspieler und ihre Kulisse, erstellt, anschließend im Animationsprogramm positioniert und in die benötigte zeitliche Abfolge gebracht. Zuletzt hauchen wir ihnen per Animation Leben ein. Ist der Ablauf einigermaßen flüssig, werden die Musik und die Sprecherstimme hinzugefügt – auch wieder ähnlich dem Vorgehen bei der Filmproduktion.

### *Sprechen Sie selbst?*

Nein, natürlich nicht. Hier greifen wir zurück auf professionelle Leute, die ihre reichen Erfahrungen als Kommentarsprecher in Rundfunk und Fernsehen einbringen. Sie werden in einem auf Synchronisationen spezialisierten Studio aufgenommen. Der gesamte Sprechertext wird anschließend in eine Vielzahl einzelner Sprachdateien geschnitten. Diese werden dann passend zu den Animationen in die Applikation eingefügt. Danach muss der gesamte Ablauf harmonisch aufeinander abgestimmt werden.

### *Und die Musik?*

Kommt von meiner zweiten Firma 'Goodtwins'. Wir verfügen über eine professionelle Ausstattung und – fast noch wichtiger – über langjährige Musikerfahrung. Unser Ziel ist es, nicht nur irgendein Musikbett zu produzieren, sondern Stücke mit guten Melodien und Harmonien abzuliefern.

### *Gibt es auch Unterschiede zum Film?*

Mit Sicherheit. Bei einer multimedialen Produktion ist einiges an Programmierarbeit nötig, so zum Beispiel für die Navigation, für die Synchronisation von Grafik, Sprecher und Musik, für das Speichermanagement, aber auch für spezielle Lösungen wie das direkte Anzeigen von PDF-Dokumenten in der Applikation. Und dann muss das Ganze noch ausgiebig getestet werden: auf verschieden konfigurierten Rechnersystemen und vor allem durch mehrere Personen.

### *Wie viele Köpfe sind an einer solchen CD-Produktion beteiligt?*

Es wird Sie vielleicht überraschen: bisher nur drei. Damit widerlegen wir die häufig vorhandene Meinung, umfangreiche Projekte oder breit gefächerte Inhalte könnten nur von einem großen Team mit einer Menge einzelner Spezialisten bewältigt werden. Ganz im Gegenteil: gerade in den kleinen Teams erreichen wir die nötige Kreativität, behalten die Gesamtheit des Auftrags im Kopf und haben einen sehr engen Kontakt zum Kunden.

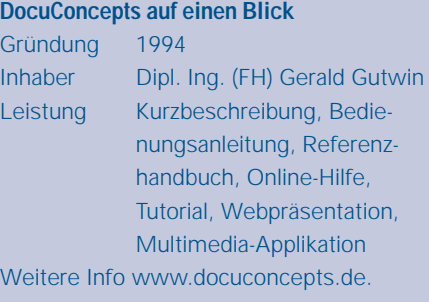

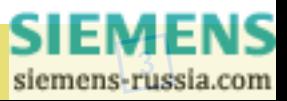

### Professionelle Netzplanung mit NETOMAC

Die Deregulierung des Energiemarktes stellt neue Anforderungen an Netzplanungs-ingenieure von Energieversorgungs- und Industrieunternehmen. Traditionelle Aufgabenfelder müssen bearbeitet, neue Aufgabenfelder erschlossen werden. Um sich in freien Wettbewerbsmärkten zu bewähren, ist es ganz entscheidend, Informationen zur rechten Zeit und am rechten Ort zu haben.

Unsere Software NETOMAC ist das weltweit einzigartige Planungssystem für dynamische Vorgänge in elektrischen Energieversorgungsnetzen, es verbindet die wichtigsten Analysemethoden für den Zeit- und Frequenzbereich unter einem einheitlichen Dach.

Das Programmsystem bietet eine Vielzahl an Möglichkeiten der Simulation aller elektromagnetischen und –mechanischen Phänomene in elektrischen Energieversorgungssystemen. Die Analyse im Frequenzbereich ergänzt in sinnvoller Weise die Arbeitsmöglichkeiten. Durch die Eigenwertanalyse eröffnen sich vielfältige, weiter gehende Methoden, wie z.B. die Erstellung dynamischer, reduzierter Netzmodelle durch Ordnungsreduktion. Vielfältige Vorverarbeitungen wie die Parametrierung von Leitungen oder Motoren und die Identi-

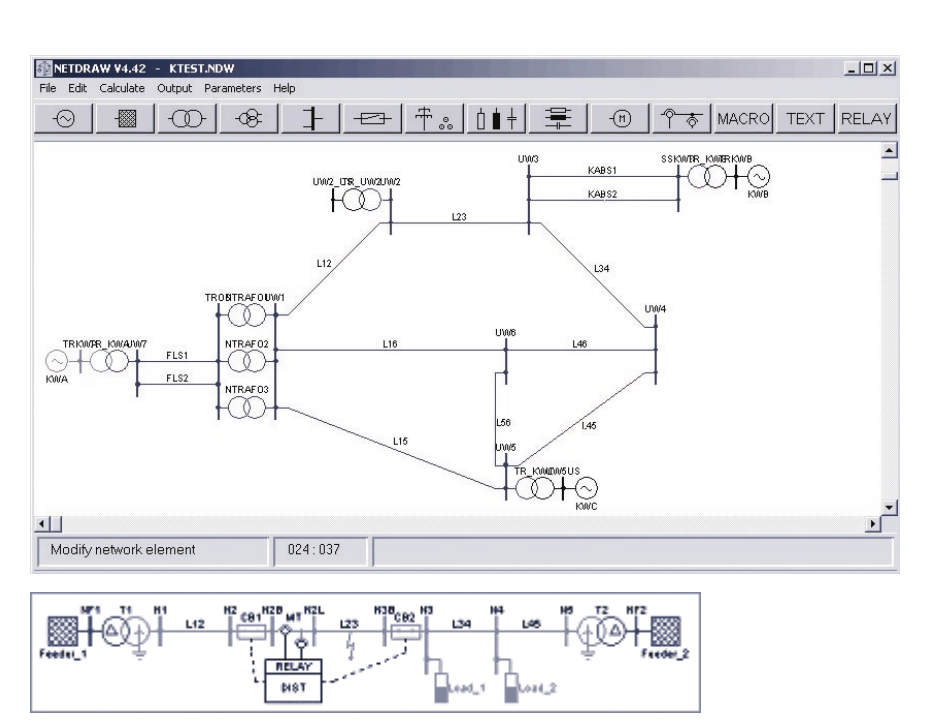

fikation von Modellparametern sind vorhanden. Die Möglichkeiten der Systemanalyse werden durch benutzerdefinierte Optimierungsverfahren ergänzt.

#### **NETOMAC, die Features auf einen Blick**

- Ein Programm für alle Aufgaben aus dem Bereich der Netzdynamik
- **Vorgefertigte Modellnetze für den** schnellen Programmeinstieg
- Bibliotheken von Standardnetzelementen, z.B. Maschinen, Transformatoren, Kabeln,

Leitungen, Maschinen- und Netzreglern

- **Prüfungen von Schutzgeräten und** Regeleinrichtungen unter realen Bedingungen und mit unterschiedlichen Netzkonfigurationen in Echtzeit
- Schnelle Reaktionsmöglichkeit bei Netzproblemen
- Schulung und Unterstützung bei allen Netzproblemen durch unsere Experten

Info-Telefon: +49 (0)9131 7-32982 Email: Olaf.Ruhle@siemens.com

## **Tipps & Tricks**

**4**

Mit dem folgenden Beispiel soll eine Anwendung des neuen CFC-Bausteins DYN\_OR (Dynamisches Oder) gezeigt werden. Mit diesem Baustein können Sie Meldungen zusammenfassen; anders jedoch als beim logischen OR-Gatter wird jede kommende Signaländerung der Eingänge am Ausgang angezeigt, wie geschaffen für Alarmmeldungen mit Quittierung.

Am Eingang eines DYN\_OR-Bausteins werden 4 Einzelmeldungen (hier einfach  $_A A''$ ,  $_B B''$ ,  $_B C''$  und  $_B D''$ ) angelegt. Sie stehen für bestimmte Zustände oder Ereignisse, die in einer

> SIEMENS siemens-russia.com

Sammelmeldung zusammengefasst werden sollen. Diese interne Einzelmeldung "Sammelmld" wird ungespeichert über eine LED ausgegeben (im Beispiel LED 13). Eine weitere LED (interne Einzelmeldung "Alarm" auf LED 14) soll immer dann leuchten, wenn eine der 4 Einzelmeldungen auf "Kommen" wechselt. Diese LED soll erst wieder dunkel werden, wenn der Bediener den Alarm mit der Funktionstaste "Quittieren" quittiert (im Beispiel F-Taste 1).

Um diese Aufgabe zu lösen, muss bekannt sein, nach welchen Regeln der Ausgang des DYN\_OR, eine Doppelmeldung, erzeugt wird:

a) Während des Geräteanlaufs wird am Ausgang die Doppelmeldung Störstellung (00) ausgegeben.

b) Liegen beim Plandurchlauf keine Signale an den Eingängen an, wird die Doppelmeldung AUS (01) ausgegeben.

c) Liegt beim Plandurchlauf ein Signal an einem Ausgang an, wird die Doppelmeldung EIN (10) ausgegeben.

d) Wenn zu einem bereits anliegendem Signal an einem Eingang ein wei-

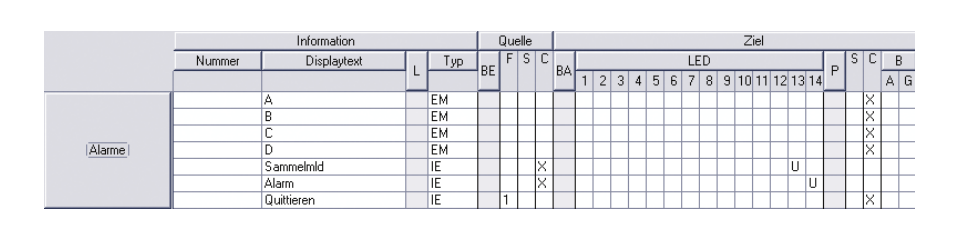

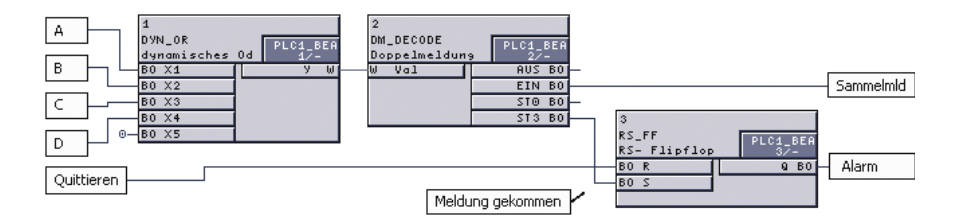

teres kommendes Signal an einem anderen Eingang erkannt wird, wird der Ausgang kurz auf Störstellung (11) und dann wieder auf EIN (10) gesetzt.

Um die Doppelmeldung am Ausgang des DYN\_OR auszuwerten, wird ein DM\_DECODE verwendet. Die Meldung "Sammelmld" wird gemäß c) mit dem Ausgang EIN verknüpft – dies entspricht einer normalen Veroderung der 4 Einzelmeldungen.

Jede steigende Flanke an den Eingängen des DYN\_OR macht sich gemäß d) durch einen Impuls am Ausgang ST0 des DM\_DECODE bemerkbar. Dieser wird gespeichert (RS\_FF) und

mit "Alarm" verknüpft. Um diesen Alarm quittieren zu können, wird der dominante Rücksetzeingang des Speicherglieds mit "Quittieren" verbunden.

### **Hinweis:**

Benötigen Sie mehr als 5 Eingänge, können Sie mehrere dynamische OR-Gatter hintereinander verschalten. Dabei müssen Sie jeweils die Doppelmeldung am Ausgang des vorangehenden dynamischen OR-Gatters mit dem Baustein DM\_DECODE dekodieren und das Ausgangssignal EIN mit einem Eingang des nachfolgenden dynamischen OR-Gatters verbinden.

### **Fragen & Antworten**

Ich habe seit längerer Zeit zwei 7SD-Geräte zum Schutz einer Leitung im Einsatz. Ein Gerät musste repariert werden. Nun funktioniert die Kommunikation über die Wirkschnittstellen nicht mehr.

Die Geräte müssen genau die gleiche Firmware besitzen, damit die Kommunikation funktioniert. Vermutlich wurde die Firmware Ihres Geräts bei der Reparatur hochgerüstet. In diesem Fall werden nach der Hochrüstung des Partners und Aktualisierung des Parametersatzes alle Störungen beseitigt sein.

Nach dem Kauf eines neuen Rechners habe ich festgestellt, dass die RS232-

Schnittstelle fehlt. Kann ich die stattdessen angebotenen USB-Schnittstellen für die serielle Kommunikation mit dem SIPROTEC-Gerät nutzen?

Im Handel sind verschiedene USB-RS232 Umsetzer erhältlich. Diese Umsetzer emulieren nach der Installation eines Treibers unter Windows

**[5](http://siemens-russia.com/)**

SIEMENS

eine zusätzliche RS232-Schnittstelle, z.B. COM3 am USB-Port. In DIGSI muss dann lediglich die neue COM-Schnittstelle zur Bedienung ausgewählt werden. Zwei dieser Umsetzer wurden DIGSI 4 erfolgreich getestet. Dabei konnte die Verbindung zu V3 bzw. SIPROTEC 4 Geräten problemlos aufgebaut werden. Die Bedienung der V2-Geräte allerdings bleibt von dieser Möglichkeit ausgeschlossen. Ausführliche Information sowie Produktempfehlungen finden Sie in unserer Download Area (www.siprotec.de) unter "Kommunikation".

Innerhalb eines CFC-Plans ist die Ablaufnummerierung wichtig. Auch planübergreifend?

Nein, die Ablaufreihenfolge ist nur innerhalb eines Planes relevant, da das Gerät einen Plan einer Ablaufebene immer komplett abarbeitet, bevor ein anderer Plan derselben Ablaufebene abgearbeitet wird.

## **Demnächst**

### Die nächsten DIGSI 4 Notes

Der nächste Newsletter erscheint zum Jahreswechsel. Hierin informieren wir Sie über ETHERNET-Kommunikation auf Basis der neuen Norm IEC61850. Unter Tipps & Tricks erfahren Sie, wie Sie einen Dreistellungsschalter realisieren.

### Kurse in unserem Training Center

Vom 01. bis 03.12.2003 findet wieder der DIGSI-Grundkurs in deutscher Sprache statt. Sichern Sie sich einen Platz (MLFB 9CA4030-0HD00-0BA8). Den Kurs in englischer Sprache können Sie vom 23. bis 25.02.2004 besuchen (MLFB 9CA4030-0HE00-0BA5).

Oder Sie beteiligen sich an unserer Weihnachtsaktion: Vom 08.12. bis 12.12.2003 trainieren wir Sie in "Prinzipien digitaler Netzschutzsysteme".

Dazu begleitend laden wir Sie ein zu einem Besuch des weltberühmten Nürnberger Christkindlesmarkts. Und Sie zahlen sogar 10% weniger. Buchen Sie daher sofort (MLFB 9CA4030-0HD00-0BA1).

### Neue SIPROTEC 4-Geräte

Kurz vor dem Jahreswechsel wird das bewährte Schutzgerät 7SJ602 in der neuen Version 3.5 freigegeben. In seiner Funktion erheblich erweitert, bietet es ein optimiertes Preis/Leistungsverhältnis. Zu diesen Erweiterungen zählen gerichteter Erdschlussschutz und Motorschutz. Neben den neuen Kommunikationsmöglichkeiten Profibus DP und Modbus wird das IEC 60870-5-103 Protokoll, welches derzeit nur mit wenigen Meldungen realisiert ist, erheblich erweitert werden und somit den Funktionslevel der SIPROTEC 4 Geräte erreichen. Katalogblätter sowie die zugehörigen Treiber für DIGSI finden Sie ab Dezember in der Download Area (www.siprotec.de).

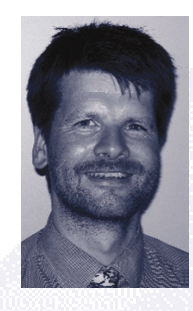

Haben Sie Tipps & Tricks oder auch andere Beiträge zum Thema DIGSI und SIGRA? Dann teilen Sie sie mit anderen Kunden. Jede Veröffentlichung belohnen wir mit einer exklusiven DIGSI-Funkmaus.

Ihr DIGSI Produktmanager Gunther Reichenbach.

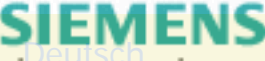

### **Topics**

### New devices

Two new devices have been available on the market for the past few weeks now: our Paralleling Devices 7VE61 and 7VE63. These multifunctional compact devices are used for paralleling systems and generators at a high safety standard ensured by their technical design. The high safety standard is reached by using the 1 1/2-channel and/or dual-channel measurement technique and hardware design with the additional support of numerous monitoring methods. The devices automatically recognize the operating conditions and react to these conditions depending on their setting. The frequency difference is determined in the "Switching of synchronous systems" mode at high accuracy. If this frequency difference is near zero for a while, the systems are synchronous and a greater making angle can be permitted. At "asynchronous condi-

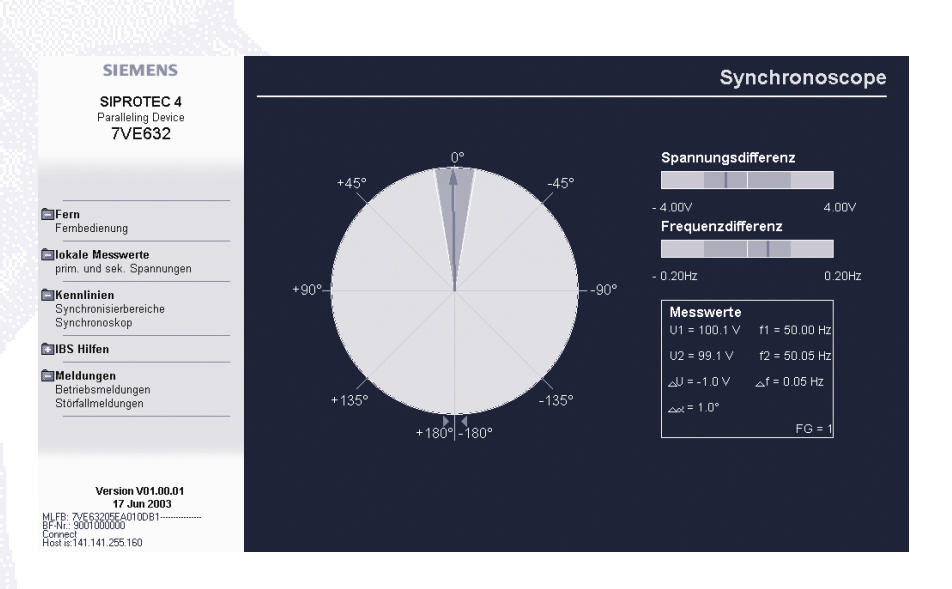

tions" like during synchronization of generators, the speed is automatically matched to the system frequency and the generator voltage is matched to the system voltage and paralleled taking into account the make-time of the circuit breaker at the point of synchronism.

As members of the SIPROTEC 4 family, the devices can of course be operated and programmed with DIGSI 4. In addition, you can view important data without DIGSI just with a web browser, for example the Synchronoscope which is very valuable during commissioning.

**[7](http://siemens-russia.com/)**

### Learning for life

A DIGSI 4 course lasting several days has been offered in the Nuremberg Training Center already for a number of years. In this course, the participants are familiarized with all DIGSI 4 modules, such as the CFC logic editor, the display editor or the new allocation matrix, and learn about general facts on the setting, management and operation of SIPROTEC 4 devices. This has to date been the most popular course of the Training Center which offers training in the entire field of power transmission and distribution. In many cases, the participants ask for follow-up courses

**Markus Biller (left), Marko Zaherdoust during the final test of the new course.**

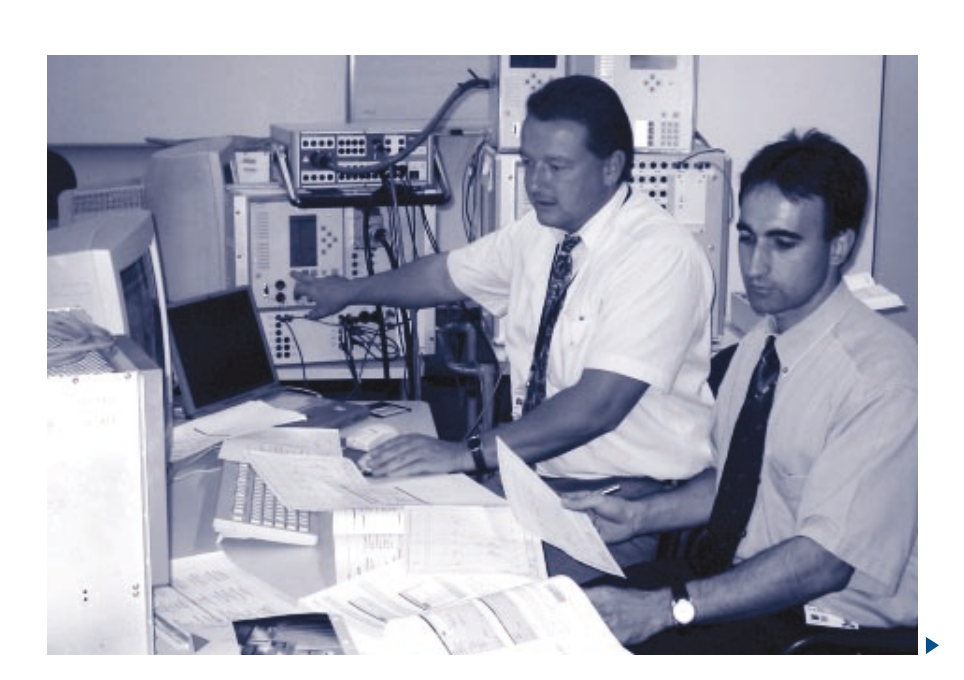

where the basic knowledge can be implemented in typical practical examples. In compliance with this request, Markus Biller, head of the Power Training Center, and Marko Zaherdoust, technical consulting for SIPROTEC 4, have designed a follow-up course with the effective assistance of colleagues at Schaltanlagenwerk Frankfurt who contributed all of their application experience.

If you already took a basic DIGSI course at an earlier time, you can now configure a switchgear and test it under lab conditions in 2 days. You will primarily implement interlocking across bays via coupling, project transformer and motor bays, design multi-page device displays and program bay--related operating sequences with the new CFC blocks introduced for this purpose.

### **DIGSI 4 Follow-up Course (Engl.)**

scheduled for: 26/27-Feb-2004, 29/30-Jul-2004. MLFB: 9CA4030-0HE00-0BD5. For further information on the new DIGSI 4 follow-up course please refer to the Internet at www.ptd-training.com.

### SIPROTEC 4 you – a new multimedia launch by DocuConcepts

This issue comes with the new multimedia CD "SIPROTEC 4 you" which presents our SIPROTEC 4 family from various aspects: on this CD you can find a description of applications illustrating the use of the devices, a description of the devices themselves (including possible access to data sheets) and of the product features of all devices. All interrelationships are shown with the aid of animation and explained in English by a commentator. The entire presentation is accompanied by music which was composed and produced especially for SIPROTEC 4.

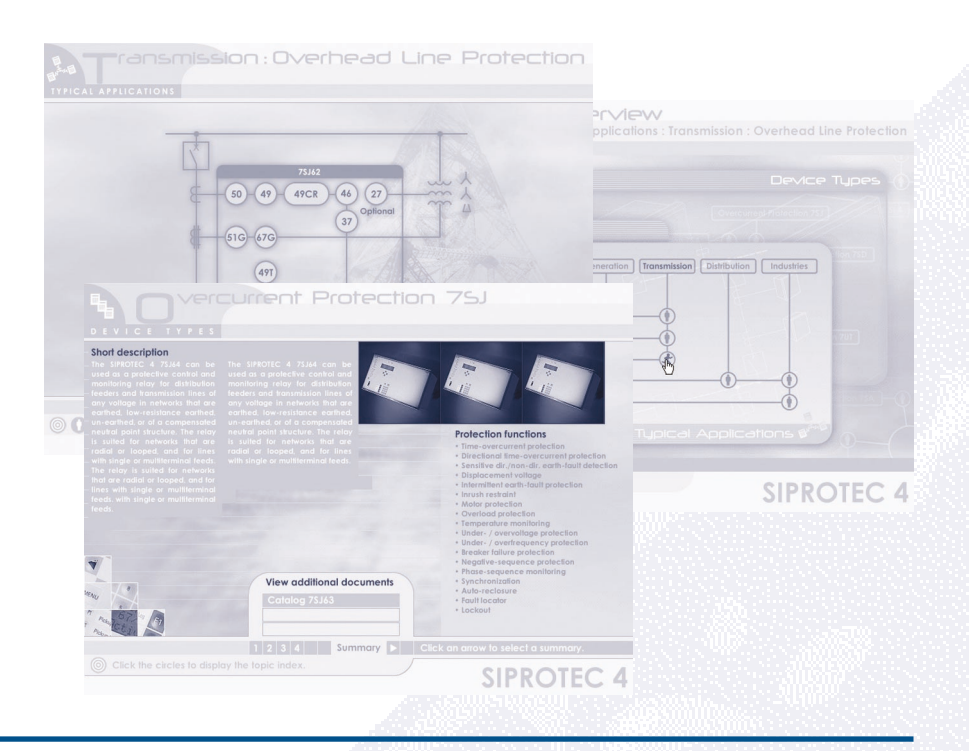

### **Presented**

DocuConcepts, creator of the appealing CDs

Our latest multimedia production was created by DocuConcepts, a company in Southern Germany. Gerald Gutwin, the owner of the company, was available for an interview:

*Mr. Gutwin, this is already the third CD produced by your agency in connection with the products SIPROTEC/DIGSI ...*

... and there are more in preparation. But we should avoid using the term 'agency' which reminds one much rather of advertisement. Our work is

clearly focused on the clear presentation of technical contents, and even of those contents from which advertising agencies will shrink in most cases. And we are certainly just as creative as far as implementation is concerned. Consequently, the addition to our company name is 'creative technical publishing'.

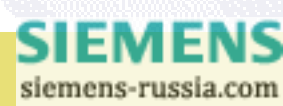

**8**

### *Does this mean that DocuConcept is both a name and a program?*

In fact, yes. Because each project starts out with a concept. This concept defines the goals and contents and eventually the visual presentation. It goes without saying that the customer is particularly involved in this: where is his target group and which are the features that positively distinguish his product from that of his competitors.

### *And the next step is the design?*

Not yet. When working on a concept, we always take into account whether the desired contents can be implemented in an appealing visual presentation, but before the actual screen design starts, the structure of the contents is defined, the commentator's texts are worded and initial animation ideas are assigned.

### *This sounds as if you came from the motion-picture industry ...*

Not quite. I graduated in electrical engineering. This is why I especially like technical subjects. But the making of a motion picture and the production of a multimedia CD actually have a lot in common. For example, we put the commentator's text and basic animations down in a script which is checked by the customer. If he approves, the screen design is next, that is, all graphical elements – the actors and the scenery, if you will – are prepared, positioned in the animation program and arranged in the time sequence required. The final step is to make them alive with the aid of animation. If the sequences run relatively smoothly, the music and commentator's voice are added – again very similar to the making of a motion picture.

### *Do you speak the texts yourself?*

No, of course not. In this case we resort to professionals to contribute their wealth of experience from working as commentators in radio and on TV. They are recorded in a special dubbing studio. The entire commentator's text is then cut into a multitude of individual voice files. These files are added to the application to match the animations. The entire sequence is then harmonized.

### *And the music?*

The music is provided by 'Goodtwins', my second company. We work with professional equipment and – almost more important – we have long years of experience in the music business. It is our goal to produce not just any underlying music, but to provide musical pieces with good melodies and harmonies.

*Are there any differences from the motion-picture industry?*

Certainly. A multimedia production requires a lot of programming, for example for the navigation, synchronization of graphics, commentator and music, for storage management, and also for special solutions like the direct display of pdf documents in the application. Everything has to be tested thoroughly: on computer systems with various configurations and above all by several persons.

### *How many people are involved in the production of such a CD?*

You will be surprised: only three so far. This disproves the common opinion that comprehensive products or contents with a broad spectrum can only be handled by a large team with plenty of individual specialists. Quite on the contrary: it is in small teams that we reach the necessary creativity, keep in mind the order in its entirety and maintain very close contact with the customer.

#### **DocuConcepts at a glance**

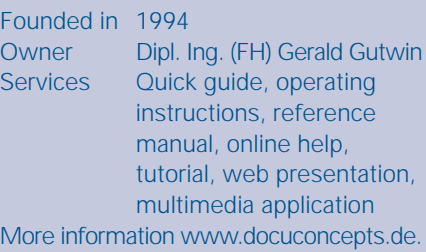

### Professional system planning with NETOMAC

The deregulation of the energy market confronts the system planning engineers of utility companies and industrial enterprises with new requirements. Traditional tasks have to be processed and new tasks have to be opened up. In order to be able to prove successful on free competitive

markets it is essential to have information available at the right time and at the right place.

Our NETOMAC software is a worldwide unique system for planning dynamic processes in electrical power supply systems and combines the most

important analysis methods for the time and frequency range on a standard platform.

The program system offers a multitude of simulation options for all electromagnetic and electromechanical phenomena in electrical power supply

**[9](http://siemens-russia.com/)**

**SIEMENS** 

## $B\Omega$  Notes

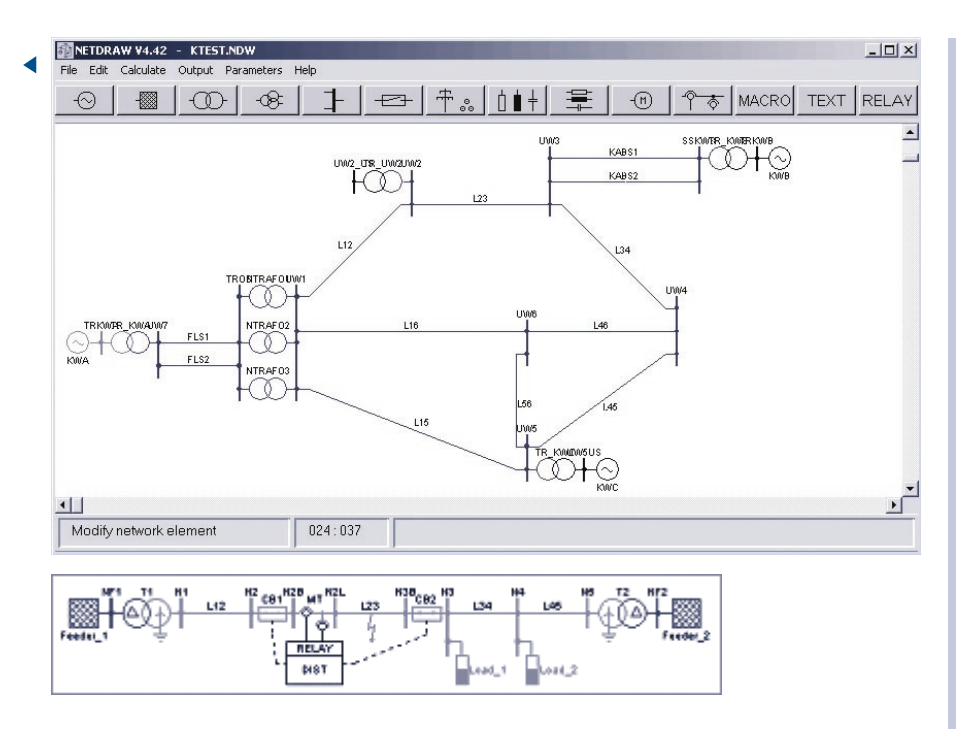

systems. The work options are rounded off by the frequency analysis. The intrinsic value analysis leads to multifarious, advanced methods, such as the preparation of dynamic, reduced system models on the basis of ordinal reduction. There is a diversity of pre-processing options, such as the parameterization of lines or motors and the identification of model parameters. The system analysis options are supplemented by user-defined optimization procedures.

### **NETOMAC, the features at a glance**

- One program for all tasks from the field of system dynamics
- **Preassembled model systems for** fast program start
- **Libraries of standard system ele**ments, such as machines, transformers, cables, lines, machine and system regulators
- **T** Tests of protective devices and control equipment at real conditions and with various system configurations in real time
- Fast reaction in the event of system problems
- **T** Training and support for all system problems from our experts

Info telephone: +49(0)9131 7-32982 E-mail: Olaf.Ruhle@siemens.com

### **Hints & Tricks**

The following example is intended to illustrate an application of the new CFC block DYN\_OR (dynamic OR). You can use this block to combine messages; unlike the logic OR gate, however, each coming signal change of the inputs is displayed at the output which makes the block ideal for alarms with acknowledgement.

Four single-point indications (in this case simply "A", "B", "C" and "D") are fed to the input of a DYN\_OR block. They represent certain condi-

**10**

tions or events to be combined to a group message. This internal individual message "Group Msg" is output unlatched via LED (LED 13 in the example). Another LED (internal single-point indication "Alarm" on LED 14) must always light up, if one of the 4 single-point indication changes to "Coming". This LED must not go out until the operator has acknowledged the alarm by pressing the "Acknowledge" function key (F1 key in the example).

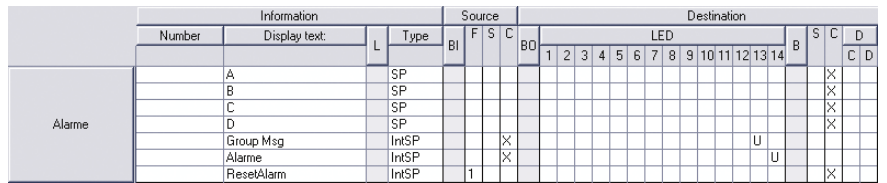

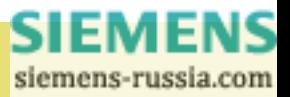

In order to be able to solve this task, the rules need to be known according to which a double-point indication is generated at the DYN\_OR output:

a) The double-point indication Intermediate State (00) is output during device start-up.

b) If there are no signals at the inputs during plan processing, the double message OFF (01) is output.

c) If there is a signal at an input during plan processing, the double-point indication ON (10) is output.

d) If, in addition to a signal already existing at an input, another coming signal is detected at a different input, the output is briefly set to Intermediate State (11) and then again to ON (10).

A DM\_DECODE block is used to analyze the double-point indication at the DYN\_OR output. The message "Group Msg" is linked with output ON in accordance with c) – this corresponds to standard ORing of the 4 single-point indications.

According to d), each rising edge at the DYN\_OR inputs is noticeable by a pulse at output ST0 of the DM\_DE-CODE This pulse is stored (RS\_FF) and linked with "Alarm". The dominant resetting input of the storage ele-

ment is linked with "Acknowledge" so that this alarm can be acknow-ledged.

### **Note:**

If you need more than 5 inputs, you can connect several dynamic OR gates in series. While doing so, you have to decode the double-point indication at the output of the preceding dynamic OR gate with the DM\_DECODE block in each case and connect the ON output signal with the input of the following dynamic OR gate.

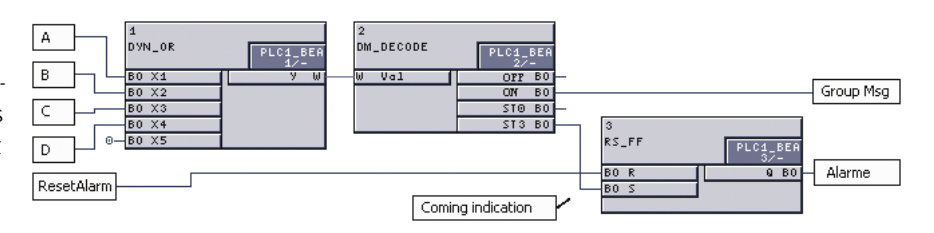

### **Questions & Answers**

I have been using two 7SD devices for a while for line protection. One of the devices had to undergo repair. Now communication via the active interfaces does not work any more.

The devices must be equipped with identical firmware for the communication to work. We assume that the firmware of your device was upgraded during repair. In this case, upgrading the partner device and updating the parameter set will take care of all problems.

After buying a new computer I found out that the RS232 interface is missing. Can I use the USB interfaces offered instead for serial communication with the SIPROTEC device?

There are various USB-RS232 converters available on the market. When a new driver has been installed under Windows, these converters emulate an additional RS232 interface, e.g. COM3 at the USB port.

All you then need to do is select the new COM interface in DIGSI for operation. Two of these converters have been successfully tested for DIGSI 4. During these tests, the connection with V3 and/or SIPROTEC 4 devices could be established without any problems. However, this does not include operation of V2 devices. For detailed information and recommended products please visit our Download Area (www.siprotec.com) under "Communication".

### The sequence numbering is important within a CFC chart. Is it also important across charts?

No, sequence numbering is relevant only within a chart, since the device always processes a chart of a given sequence level completely before moving on to another chart of the same sequence level.

siemens-russia.com

**SIEMENS** 

## **Coming soon**

### The next DIGSI 4 Notes

The next Newsletter will come out at the turn of the year. It will inform you about ETHERNET communication on the basis of the new IEC61850 standard. Under Hints & Tricks you will learn how to implement a three-position disconnector.

#### Courses in our Training Center

The basic DIGSI course will be held again in German from December 01 to 03, 2003. Make sure to register (MLFB 9CA4030-0HD00-0BA8). The course will be held in English from February 23 to 25, 2004 (MLFB 9CA4030-0HE00-0BA5).

Or join our Christmas event: from December 16 to 19, 2003, we will train you in "Using numerical protection devices V4". On the occasion of this course, we would like to invite you to visit with us the world-famous Nuremberg Christkindlesmarkt. You will even pay 10% less.

So please register immediately (MLFB 9CA4030-0HE00-0BA2).

### New SIPROTEC 4 devices

The new 3.5 version of the proven protective device 7SJ602 will be released just before the turn of the year. With significantly extended functionalities, it offers an optimal price-performance ratio. The extended functionalities include directional earthfault protection and motor protection. In addition to the new communication possibilities of Profibus DP and Modbus, the IEC 60870-5-103 protocol, which is implemented only with a small number of messages in the current version, will be considerably extended and thus reach the function level of the SIPROTEC 4 devices. As of December, you will find data sheets and the relevant drivers for DIGSI in the Download Area (www.siprotec.com).

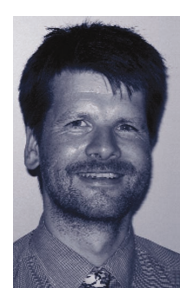

Would you like to share Hints & Tricks or other contributions on DIGSI and SIGRA with other customers? We will reward each publication with an exclusive DIGSI wireless mouse.

Gunther Reichenbach, DIGSI product manager

#### **IMPRESSUM MASTHEAD**

**Editorial & Publishing:** Siemens AG Power Transmission and Distribution (PTD)

Gunther Reichenbach Product Manager phone.: +49 911 433-7442 e-mail: digsi@ptd.siemens.de

**Internet:** http://www.digsi.de http://www.digsi.com

**Layout, Design & Print:** A&D SE ES4 Media Solutions

J31069-D7065-U001-A10-0018 Printed in Germany © Siemens AG. 2003

> **SIEMENS** siemens-russia.com